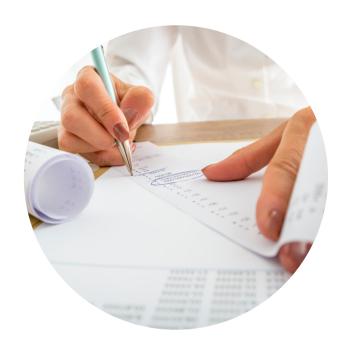

## WORKDAY DEPARTMENT RECEIVER ROLE

You have been assigned the role of **Department Receiver** by your Cost Center Manager (CCM).\* This flyer contains information specific to your role.

# BUSINESS PROCESS YOU CAN INITIATE:

• Create Receipt

## **TRAINING**

To register for Workday training, click on the course links below:

- Workday: FDM CBL
- Workday for Receivers CBL
- Workday Finance: Ask the Experts Match Exception (April 2018) Video
- Workday: Reporting for Data Entry Specialists CBL

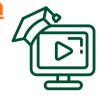

## **REPORTS**

To find the following reports in Workday, type the name in the search field:

- Find Purchase Order Line and Line Splits for Organization
- Find Receipts
- Match Exceptions with Reasons
- My Receipts
- POs with Open Encumbrances by Organization (FIN-P2P-POs with Open Encumbrances by Organization)

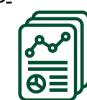

## REQUEST SECURITY ROLE ACCESS

To request a change in security role access in Workday, visit the **Forms** tab on the Workday website to download and complete the appropriate Security Roles Form(s).

## **TIP SHEETS & SMART WALK-THRUS**

The following tip sheets and Walk-Thrus can be accessed within Workday by clicking the orange **Need Help?** icon:

## **Tip Sheets:**

• Workday Finance Reports Matrix

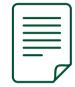

#### **Smart Walk-Thru:**

Create a Receipt

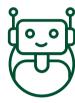

## **RESOURCES**

- Business Process Approval
   Workflows
- Frequently Asked Questions (FAQs)
- <u>Tip Sheets & Interactive Guides</u>
- Workday Updates
- <u>Data Audit Cost Center Company</u>
   <u>Crosswalk</u>
- Reports in Workday

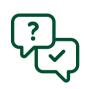

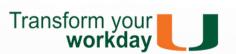